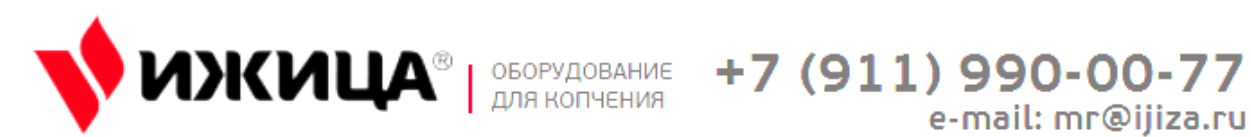

e-mail: mr@ijiza.ru

Паспорт, Камера

Термодымовая

Ижица – Z115

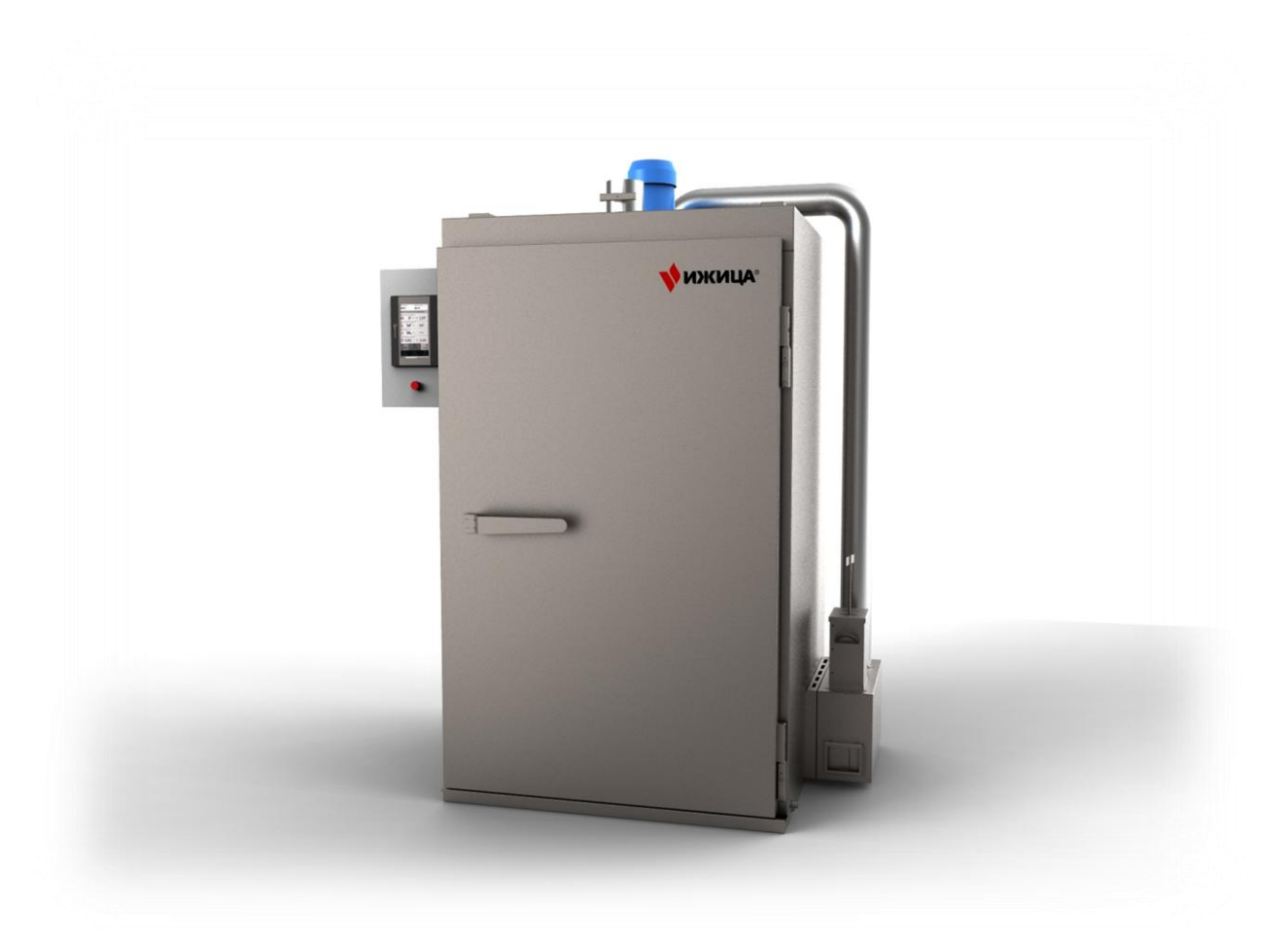

# Содержание

 $\overline{\phantom{a}}$ 

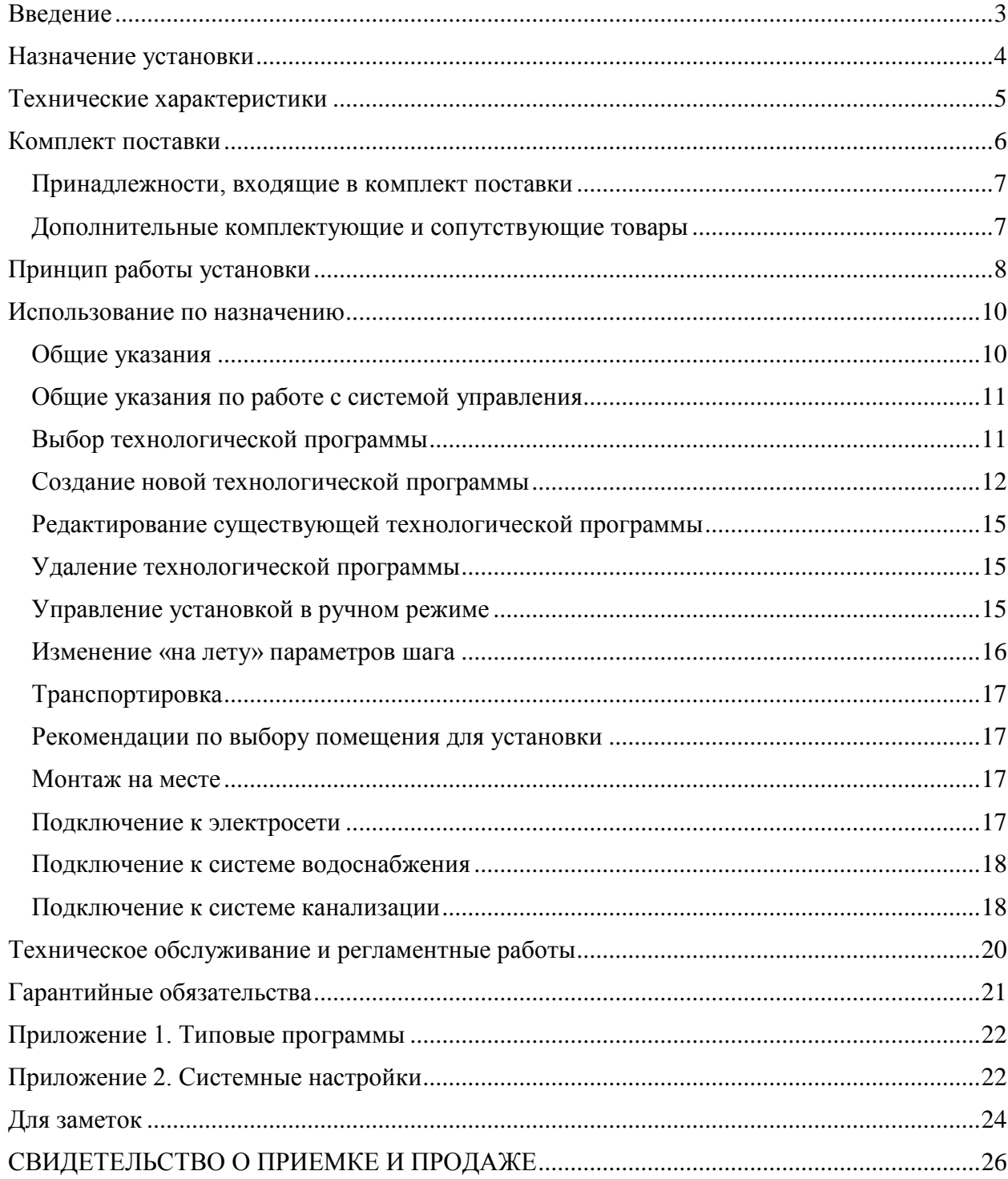

<span id="page-2-0"></span>Настоящее Руководство по эксплуатации предназначено для ознакомления обслуживающего персонала с устройством, принципом действия, конструкцией, эксплуатацией и обслуживанием универсальной термодымовой камерой Ижица-Z115 (далее по тексту «Установка»)

<span id="page-3-0"></span>Универсальная термодымовая камера Ижица Z115 предназначена для копчения, запекания, варки, сушки и вяления продуктов питания.

Конструкция состоит из цельносварных панелей из нержавеющей стали.

Ижица Z115 имеет нагревательные элементы вдоль стенок коптильной камеры (а не на крыше), что позволяет значительно повысить энергоэффективность, а также равномерность прогрева продукта.

Внутренний объем Ижица Z-115 полностью герметичен благодаря сплошной проварке стыков конструктивных элементов, а также высококачественному силиконовому уплотнителю на двери камеры. Петли и прижимная ручка также изготавливаются из нержавеющей стали с высоким запасом прочности. Для управления многоступенчатыми температурно-влажностными технологическими процессами при производстве пищевых изделий различного типа и предоставления удобного и интуитивно понятного интерфейса для управления установкой камера оснащена системой управления на базе сенсорной панели оператора (далее Система управления). Система управления поддерживает работу как в программном режиме, так и в ручном. Данные программ хранятся на установленном внутри шкафа управления USB-Flash накопителе, и могут быть сохранены на ПК или перенесены на другую аналогичную установку «Ижица-ГК» с системой управления на базе сенсорной панели оператора. Система управления позволяет создать 1000 программ с практически неограниченной длинной (количеством шагов).

# <span id="page-4-0"></span>**Технические характеристики**

 $\overline{\phantom{a}}$ 

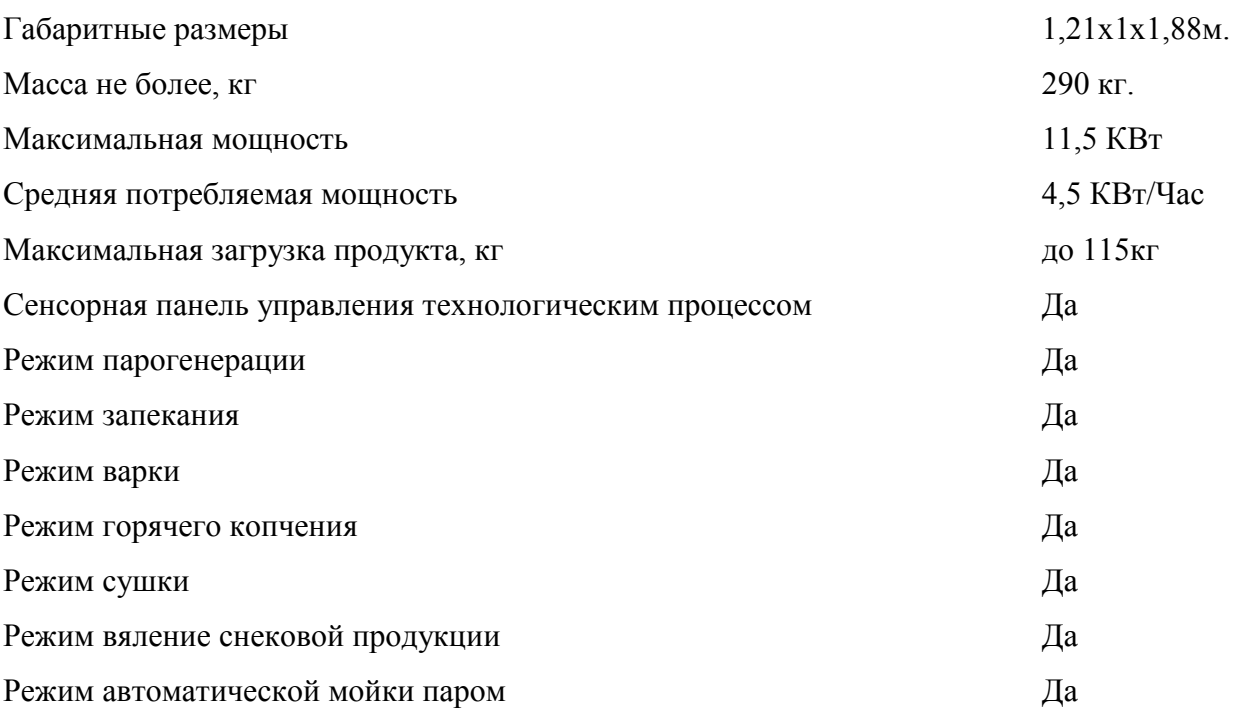

<span id="page-5-0"></span>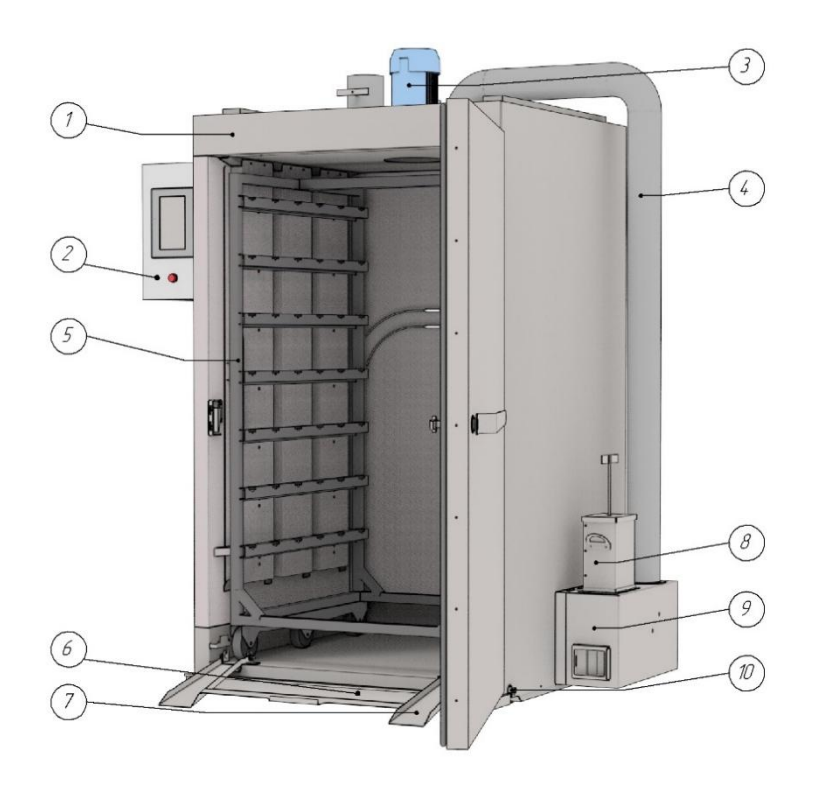

Рис.1 Комплект поставки.

В комплект поставки входит (Рис.1.):

- 1. Шкаф термодымовой
- 2. Блок управления с сенсорной панелью оператора
- 3. Электродвигатель
- 4. Комплект труб
- 5. Клеть
- 6. Поддон
- 7. Рельсы закатные
- 8. Кассета дымогенератора
- 9. Дымогенератор
- 10. Слив

Позиции 1, 2, 3, 6, 7, 10 поставляются всборе. Поз.5 Поставляется внутри шкафа 1. Поз.4, 8, 9 для удобства доставки оборудования крепятся к клети (Поз.5). На Рис.1 не изображен кран шаровый (Рис.2), входящий в комплект поставки, устанавливаемый на слив (Поз.10)

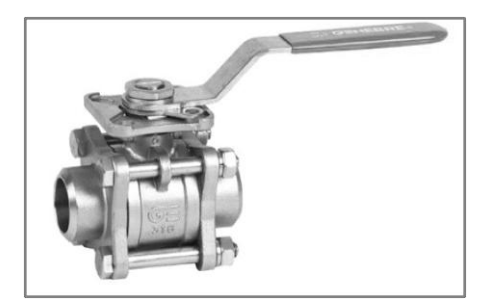

*Рис.2 Кран шаровый*

### <span id="page-6-0"></span>**Принадлежности, входящие в комплект поставки**

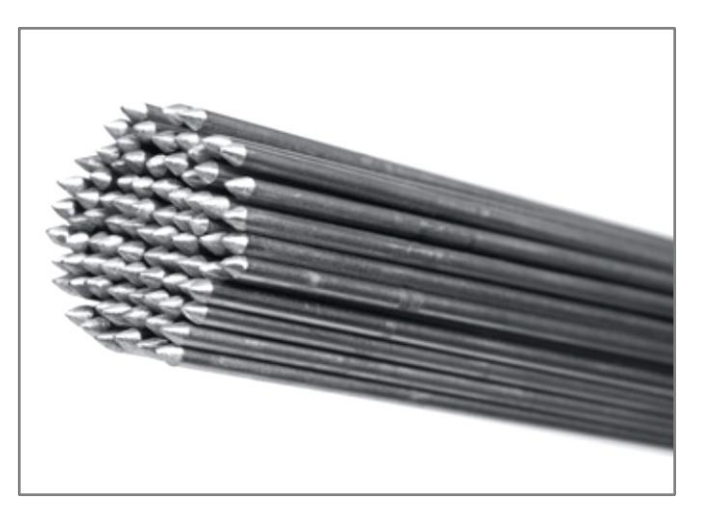

**Комплект шампуров для средней продукции 6мм, 24 шт.**

*Рис.3. Шампура для средней продукции*

В комплект входят 24 шампура толщиной 6 мм (Рис.3). Размещаются на клети для крупной продукции на 4 ряда по 6 на каждый ряд. Шампура выполнены из пищевой нержавеющей стали AISI 304.

#### <span id="page-6-1"></span>**Дополнительные комплектующие и сопутствующие товары**

В ассортименте компании «Ижица» имеются дополнительные комплектующие, позволяющие использовать установку для широкого спектра выпускаемой продукции (Шампура для крупной и мелкой продукции, решетки для копчения, клети и т.п.).

Вы можете приобрести дополнительные принадлежности в нашем интернет-магазине по адресу:

**[www.ijiza.ru](file:///C:/PLMWORK/www.ijiza.ru)**

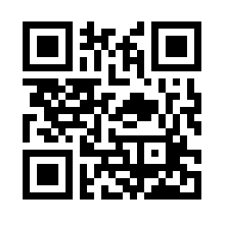

# <span id="page-7-0"></span>**Принцип работы установки**

Основные элементы установки приведены на Рис.1 раздела Комплект поставки. Установка состоит из термостатированного корпуса, блока управления, дымогенератора.

Дымогенератор подключается к входному отверстию корпуса.

На выходе из дымогенератора и на выходе из установки расположены заслонки для управления потоком воздушной или дымовоздушной смеси через установку.

В верхней части камеры установлено основное рабочее колесо, которое одновременно выполняет несколько функций: забор дымовоздушной смеси из дымогенератора, выброс отработавшей смеси из установки, рециркуляция (равномерное перемешивание) среды внутри установки.

В дымоводах, расположенных по боковым стенкам внутреннего объема камеры, находятся нагреватели (ТЭНы), предназначенные для поддержания необходимой температуры в камере.

Рядом с основным рабочим колесом расположена форсунка парогенератора, используемого, в режиме проварки, для поддержания необходимого уровня влажности в камере.

Установка оснащена тремя датчиками температур:

- Датчик температуры внутри продукта.

- Датчик температуры в камере

- Датчик психрометра (предназначен для определения относительной влажности по разности температур между температурой в камере и температурой «влажного» термометра).

Основные процессы в камере управляются микропроцессорной системой на базе сенсорной панели оператора, на основании программы введённой технологом производства.

#### **Режимы работы:**

Основными режимами работы установки являются:

- 1. Сушка. Предназначена для удаления влаги с поверхности продукта. Обычно применяется перед копчением. В данном режиме оператором установки открываются заслонки на выходе из дымогенератора и на выходе установки для обеспечения максимального потока воздуха через установку. Температура в камере обычно поддерживается в диапазоне от 30 до 50  $\mathcal{C}^0$ . Парогенератор на данном шаге выключен.
- 2. Жарка. Применяется для создания на поверхности продукта «корочки», придающей ему «красивый» товарный вид, а также сокращающей потери на усушку. В этом режиме происходит резкий набор температуры в камере до 70-85 <sup>0</sup>С. При этом обе заслонки находятся в закрытом положении. Парогенератор выключен.
- 3. Варка. Является основным шагом термообработки. Обычно шаг завершается при достижении необходимой температуры внутри продукта (в зависимости от типа сырья от 65 до 72 °C). Температура в камере поддерживается на уровне 80-95 °C. Парогенератор работает в автоматическом режиме для поддержания максимально возможной (более 80%) относительной влажности в камере. Обе заслонки находятся в закрытом положении.
- 4. Запекание. Аналогично варке предназначен для доведения продукта до готовности. Происходит при температуре выше 100 <sup>0</sup>С. Парогенератор работает в импульсном

режиме (кратковременная подача воды с большими паузами) для придания продукту «хрустящей корочки». Заслонки закрыты.

- 5. Копчение. Предназначен для придания специфических органолептических свойств продукту с помощью обработки дымом. Температура в камере поддерживается на уровне 45-60 °С. Парогенератор обычно выключен. Заслонки используются для регулирования подачи кислорода в зону тления щепы в дымогенераторе. Обычно выходная заслонка из установки закрыта на 50%, выходная заслонка дымогенератора служит основным элементом управления тлением.
- 6. Проветривание. Этот режим обычно применяется для удаления из камеры остатков дымовоздушной смеси после копчения. Нагрев в камере выключен, парогенератор выключен, обе заслонки открыты на 100%.

## <span id="page-9-0"></span>**Использование по назначению**

### <span id="page-9-1"></span>**Общие указания**

Перед началом работы необходимо проверить готовность установки к обработке продукта:

- 1. Проверить уровень воды в дымогенераторе, при необходимости залить.
- 2. Проверить уровень воды в контейнере «влажного» датчика температуры, при необходимости залить.
- 3. Проверить состояние фитиля влажного датчика температуры. При его повреждении - заменить.
- 4. Проверить подключение воды к парогенератору установки.
- 5. Включить установку

Подготовить продукт к обработке (произвести подготовку сырья, посол, маринацию в соответствии с необходимыми рецептами). В зависимости от типа продукта разместить на сетках или шампурах. Разместить сетки или шампуры на клети. Установить клеть с продуктом в камере. Установить датчик температуры продукта (обычно для установки используется самый толстый кусок продукта).

Закрыть дверь камеры.

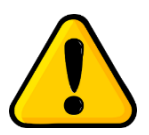

#### *Не забудьте установить поддон (входит в комплект поставки) перед началом работ.*

Выбрать технологическую программу. Запустить ее выполнение. Во время выполнения технологической программы управлять в соответствии с текущим режимом заслонками, зажигать дымогенератор.

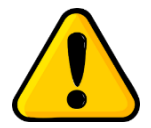

*При температуре выше 45 C открывать дверь установки опасно.*

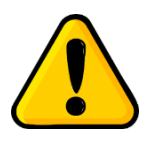

*При работе дымогенератора корпус кассеты может быть горячим. Не прикасайтесь к нему без защитных перчаток.*

По окончанию технологической программы открыть дверь, извлечь датчик продукта и установить его на специальный кронштейн, извлечь клеть из камеры, выгрузить продукт.

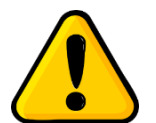

*Во избежание обрыва датчика продукта не забывайте его извлекать перед выгрузкой клети из установки.*

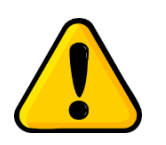

*Клеть и продукт могут быть горячими! Используйте защитные перчатки!*

## <span id="page-10-0"></span>**Общие указания по работе с системой управления**

После включения установки на экране системы управления отображается главный экран (Рис.4).

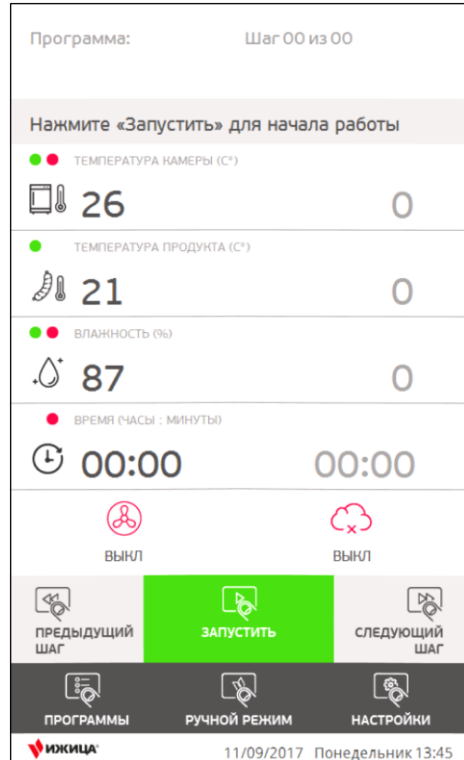

*Рис.4 Главный экран системы управления*

На главном экране отображаются текущие и целевые характеристики камеры (Температура в камере, Температура продукта, Влажность, время шага и работы программы), а также основные элементы управления камерой (Кнопки переключения шагов, запуска, остановки, паузы программы, перехода в ручной режим, настройкам и библиотеке рецептов).

### <span id="page-10-1"></span>**Выбор технологической программы**

Обработка продукта по программе начинается с ее выбора. Выбор программы осуществляется при помощи библиотеки рецептов. Для перехода к библиотеке рецептов нажмите на кнопку «ПРОГРАММЫ» главного экрана. Внешний вид библиотеки рецептов представлен на Рис.5.

На экране библиотеки рецептов расположен список программ, клавиши создания нового, изменения существующего и удаления выбранного рецепта, а также кнопки выбора рецепта и закрытия библиотеки и возврата к главному экрану.

Для выбора необходимого рецепта необходимо:

1. Нажать на его название (напр. МЯСО см. Рис.5). Выбранный рецепт будет выделен темно-серым фоном.

- 2. Нажать кнопку «ВЫБРАТЬ РЕЦЕПТ» для загрузки рецепта и возврата к главному экрану. После выбора рецепта его название отображается в области «Программа:» (Рис.6 п.1).
- 3. Система управления применяет параметры первого шага программы (Рис.6 п.3), количество шагов и номер и имя текущего шага отображается в области «Шаг» главного экрана (Рис.6 п.2).

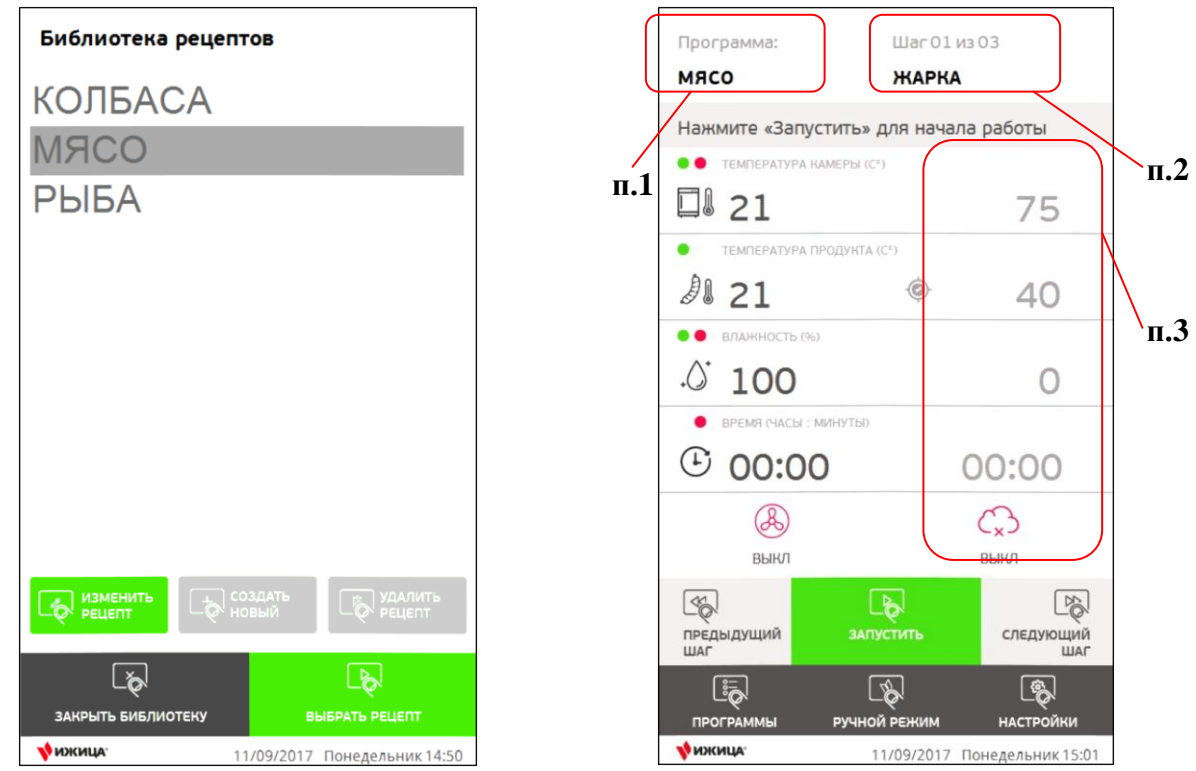

Для запуска выполнения программы нажмите кнопку «Запустить»

*Рис.5. Библиотека рецептов Рис.6 Главный экран с выбранной программой*

## <span id="page-11-0"></span>**Создание новой технологической программы**

В базовой поставке система управления обладает двумя программами: ПРОГРАММА1 и МОЙКА. Типовые программы описаны в приложении №1.

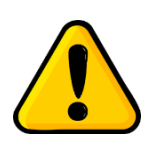

*Создание, изменение, удаление рецептов рекомендуется производить, когда камера находится в режиме «ОСТАНОВЛЕНА». Для остановки выполнения программы, и перехода камеры в режим «ОСТАНОВЛЕНА» нажмите кнопку «СТОП» на главном экране системы управления (Кнопка «СТОП» отображается только в режиме работы программы или в режиме работы в ручном режиме).*

Система позволяет сохранять 1000 программ с практически неограниченным числом шагов.

Для создания новой программы (рецепта) перейдите в библиотеку рецептов и нажмите кнопку «СОЗДАТЬ НОВЫЙ». После этого откроется редактор программы (Рис.7).

Введите имя программы. Для этого необходимо нажать в выделенную область п.1 (Рис.7). Для ввода имени программы воспользуйтесь отображаемой виртуальной клавиатурой (Рис.8). После завершения ввода нажмите «Сохранить» (Рис.8).

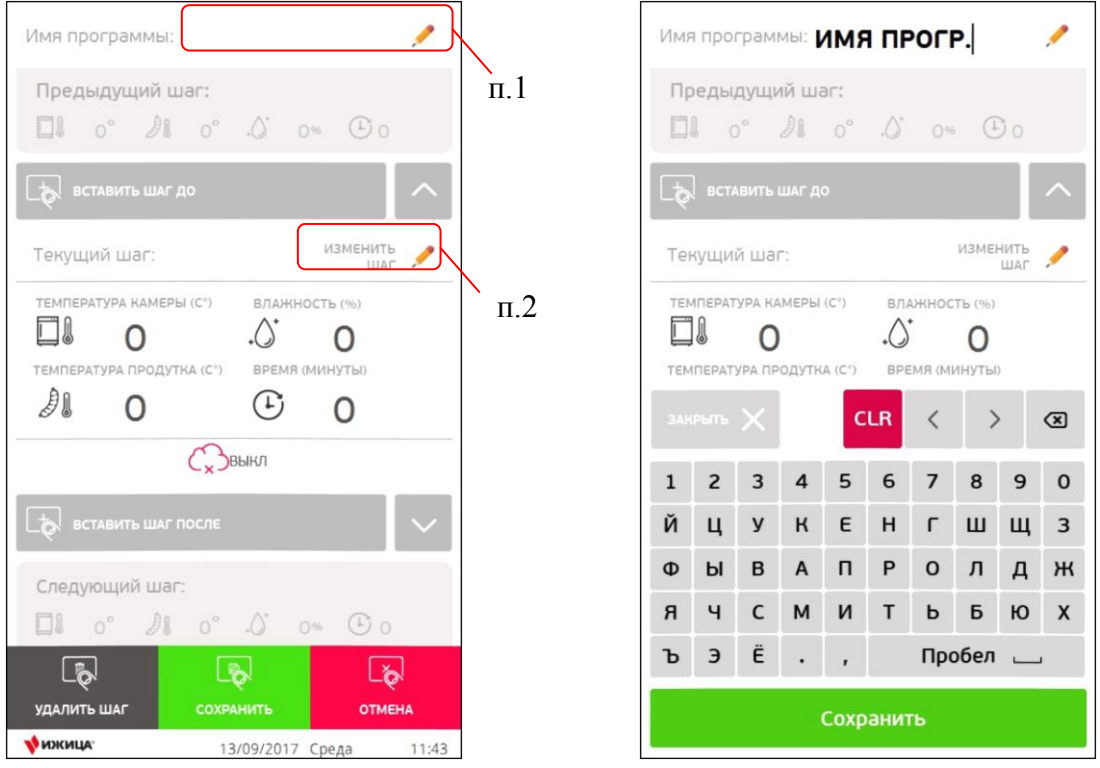

*Рис.7 Редактор программы Рис.8 Ввод имени программы*

По умолчанию программа состоит из одного шага. Параметры шага не заданы (значения равны нулю). Для редактирования шага необходимо нажать «ИЗМЕНИТЬ ШАГ» (Рис.7 п. 2), и перейти к редактору шагов программы (Рис 9).

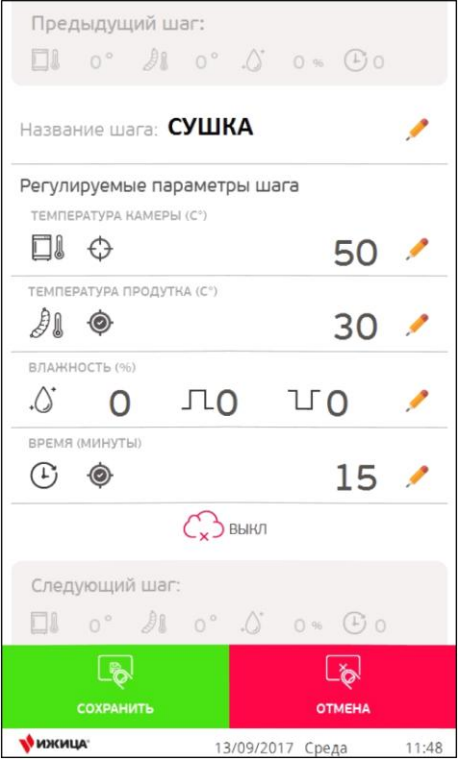

*Рис.9 Редактор шага*

Все параметры с доступны для редактирования.

В редакторе шага, аналогично имени программы, введите название шага (Например, «СУШКА»). Далее введите регулируемые параметры: поддерживаемую температуру камеры, целевую на шаге температуру продукта, время шага.

Параметры «ВЛАЖНОСТЬ» на шаге задаются при помощи окна «Параметры контроля влажности», оно открывается при нажатии (Рис.10). В данном окне вводится целевая влажность и, опционально, время подачи и паузы подачи воды (в секундах). Время подачи и паузы подачи воды обычно используется при запекании (при температурах в камере более 100°С), в остальных случаях эти параметры вводить не нужно (оставить нулями). В случае, если параметры подачи и паузы подачи воды не заданы, система производит их расчет в автоматическом режиме, опираясь на текущую температуру камеры, а также на системные настройки (См. Приложение 2).

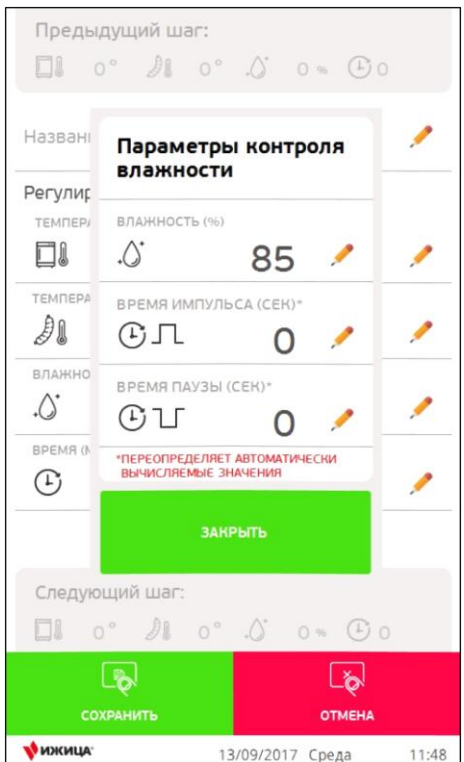

*Рис.10 Редактор параметров контроля влажности*

Если на шаге необходимо провести обработку продукта дымом, нажмите на пиктограмму «Облачко» внизу окна редактора шага, пиктограмма изменит цвет на зеленый, а при выполнении программы система предложит оператору установки разжечь дымогенератор.

Если необходимо настроить переход к следующему шагу по температуре камеры (например, на шаге «ПРОГРЕВ»), нажмите на значок «Цель» в области редактирования температуры камеры. Цели перехода по времени и температуре продукта устанавливаются автоматически при введении не нулевых значений в соответствующие параметры.

После ввода необходимых значений шага в редакторе и определения целей шага, нажмите кнопку «СОХРАНИТЬ». Для отмены изменений нажмите кнопку «ОТМЕНА». Система сохранит или отменит изменения и перейдет в окно редактора программ.

Чтобы добавить новый шаг к программе – нажмите кнопку «Вставить шаг после» (чтобы вставить следующий за текущим) или «Вставить шаг до» (шаг будет добавлен перед текущим). После нажатия кнопок вставки шага система автоматически перейдет к редактированию нового шага.

Повторите выше описанные операции вновь, до внесения всех необходимых шагов в память системы, и нажмите кнопку «Сохранить» в редакторе программ.

## <span id="page-14-0"></span>**Редактирование существующей технологической программы**

Для перехода к редактированию программы выберите необходимы рецепт и нажмите кнопку «Изменить рецепт» в окне библиотеки программ (Рис.5). Откроется редактор программ (Рис.7), в текущий шаг будет загружен первый шаг программы.

Аналогично процессу описанному в разделе создания рецептов добавьте и сохраните необходимые шаги.

Для удаления текущего шага нажмите кнопку «УДАЛИТЬ ШАГ»

Для редактирования шага:

- 1. При помощи клавиш  $\left|\frac{1}{\alpha}\right|$  перейдите к нужному шагу
- 2. Нажмите «Изменить рецепт»
- 3. Отредактируйте необходимые параметры
- 4. Сохраните или отмените изменения

После редактирования программы, нажмите клавишу «СОХРАНИТЬ» в окне редактора программ для применения изменений

## <span id="page-14-1"></span>**Удаление технологической программы**

Для удаления технологической программы перейдите в библиотеку рецептов, выберите рецепт который необходимо удалить, нажмите кнопку «УДАЛИТЬ РЕЦЕПТ» (Рис.5).

Выбранный рецепт будет удален.

## <span id="page-14-2"></span>**Управление установкой в ручном режиме**

Система управления установкой позволяет управлять камерой не только в программном режиме, но и в ручном. Для перехода к управлению в ручном режиме нажмите кнопку «РУЧНОЙ РЕЖИМ» на главном экране (Рис.4).

Откроется окно управления установкой в ручном режиме (Рис.11)

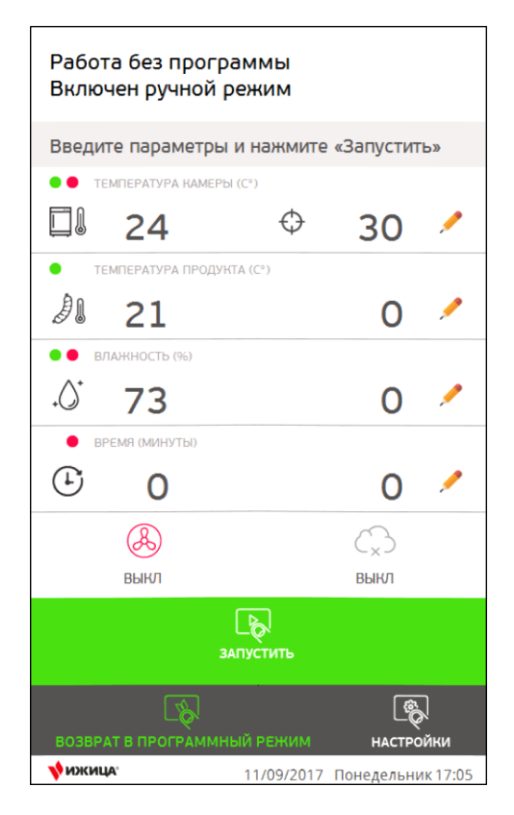

Рис.11 Ручной режим

В ручном режиме система позволяет изменять целевые параметры в зависимости от пожеланий оператора. Параметры рядом с которыми отображены пиктограммы «карандашик» могут быт отредактированы (аналогично редактированию параметров в редакторе шага)

Изменения параметров применяются незамедлительно.

Для возврата в программный режим воспользуйтесь кнопкой «ВОЗВРАТ В ПРОГРАММНЫЙ РЕЖИМ»

## <span id="page-15-0"></span>**Изменение «на лету» параметров шага**

В случае необходимости изменить некоторые целевые параметры шага в программном режиме допускается переход в ручной режим, редактирование параметров, и возврат в программный режим.

В таком случае параметры шага будет отредактированы, однако при следующей загрузке программы все изменения будут сброшены.

Такой метод удобно применять, например, для шага «СУШКА» чтобы выставить необходимое время сушки в зависимости от влажности продукта.

## **Транспортировка, монтаж и подготовка установки к работе**

## <span id="page-16-0"></span>**Транспортировка**

Допускается транспортировка всеми видами транспорта, исключающая прямое попадание атмосферных осадков.

Транспортировка допускается в положении «стоя» и в положении «лежа» на задней стенке установки (дверью вверх)

Не допускается транспортировка внутри установки не зафиксированных предметов.

#### <span id="page-16-1"></span>**Рекомендации по выбору помещения для установки**

Для установки оборудования рекомендуется сухое отапливаемое помещение размером не менее 2х2м и высотой потолков не менее 2.5м

Рекомендуется оснастить помещение канализационным трапом для сбора оставшейся в установке и на поверхности продукта, после проварки, жидкости.

#### <span id="page-16-2"></span>**Монтаж на месте**

Перед проведением подключения камеры термодымовой:

- Снять установку с паллета, и установить в выбранном месте
- Удалить упаковочные материалы.
- На кронштейны, находящиеся на левой стороне установки, установить дымогенератор.
- Подключить дымогенератор к камере при помощи входящего в комплект набора труб.

#### <span id="page-16-3"></span>**Подключение к электросети**

Установка подключается к трехфазной электросети переменного тока (380В, 50Гц). Для подключения необходимо использовать электрический кабель с сечением жил не менее  $2.5 \text{ mm}^2$ .

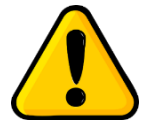

*В случае использования провода с гибкими жилами (например, ПВС 5х2.5) запрещается производить подключение без установки кабельных наконечников на каждую жилу кабеля.*

После подключения, проверить направление вращения основного рабочего колеса. В случае если направление вращения не соответствует указанному на электродвигателе (по часовой стрелке, если смотреть на двигатель сверху), произвести переключение фаз на входном автоматическом выключателе.

Электробезопасность установки обеспечить:

- Трехфазным термомагнитным автоматическим выключателем 16А с характеристической кривой С
- Заземлением корпуса установки медной шиной с сечением не менее  $6\text{nm}^2$ .

#### <span id="page-17-0"></span>**Подключение к системе водоснабжения**

Для работы парогенератора установку необходимо подключить к системе водоснабжения. Давление воды в системе должно находиться в диапазоне от 1.5 до 6 атм.

Подключение воды производится армированным шлангом (не входит в комплект поставки) с внутренним диаметром 6мм. Место подключения обозначено на Рис.12

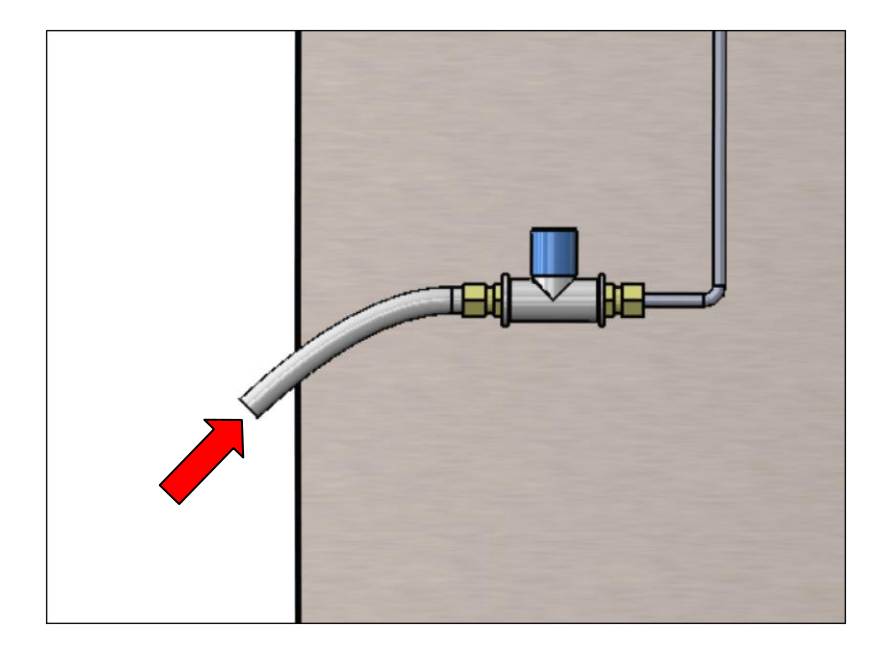

Рис.12 Место подключения воды

### <span id="page-17-1"></span>**Подключение к системе канализации**

Для удаления из камеры воды, образовавшейся при работе парогенератора, камеру рекомендуется подключить к системе канализации. Для подключения используется внутренняя резьба G3/8.

Для повышения эффективности удаления воды допускается применение дренажного насоса.

![](_page_17_Picture_11.jpeg)

*Не допускается устанавливать оборудование в близи взрывоопасных объектов (бытовые газовые баллоны, емкости с горючим веществом.*

## **Подключение прибора**

![](_page_18_Figure_2.jpeg)

## <span id="page-19-0"></span>**Техническое обслуживание и регламентные работы**

Перед каждым циклом горячего копчения необходимо:

- 1. Проверить фитиль «влажного датчика температуры, при необходимости заменить
- 2. Проверить уровень воды в контейнере «влажного» датчика температуры, при необходимости долить
- 3. Поверить уровень воды в основании дымогенератора, глубина воды д.б. не менее 15мм

После каждого цикла горячего копчения необходимо:

- 1. Очистить шкаф от жира, выделяющегося в процессе копчения из продукта
- 2. Очистить кассету дымогенератора от остатков сгоревшей щепы

После каждой рабочей смены необходимо:

1. Промыть основание дымогенератора.

![](_page_19_Picture_10.jpeg)

*При появлении резкого звука необходимо немедленно отключить электропитание и произвести осмотр лопастей вентилятора!*

![](_page_19_Picture_12.jpeg)

*Не допускать попадания посторонних предметов внутрь коптильни!*

![](_page_19_Picture_14.jpeg)

*Не открывать дверь камеры при работе печи - Это опасно!*

![](_page_19_Picture_16.jpeg)

*Не открывать дверь камеры при температуре внутри печи более 50 градусов - Это опасно!*

## <span id="page-20-0"></span>**Гарантийные обязательства**

Предприятие гарантирует безотказную работу установки в течение 12 месяцев со дня продажи. При нарушении внутренней пломбы блока управления предприятие снимает с себя обязанности по обеспечению гарантийного ремонта установки.

Предприятие не несет ответственности за дефекты, возникающие не по его вине (в результате небрежного хранения, транспортирования, неправильной эксплуатации).

Гарантийный ремонт выполняется только при предъявлении руководства по эксплуатации.

Командировочные расходы по обслуживанию установки обеспечиваются за счет заказчика.

## <span id="page-21-0"></span>**Приложение 1. Типовые программы**

Установка поставляется с двумя преустановленными программами: ПРОГРАММА1 и МОЙКА. ПРОГРАММА1 является типовой программой для горячего копчения мясной продукции и состоит из следующих шагов:

- 1. СУШКА, 30 минут при температуре 35°С
- 2. ПРОГРЕВ, прогрев камеры до температуры 75°С
- 3. ВАРКА, при температуре 85°С, относительной влажности до 90%, до прогрева сердцевины продукта до 72°С
- 4. СУШКА, 30 минут, при температуре 30°С
- 5. КОПЧЕНИЕ, 60минут, при температуре в камере 55°С

МОЙКА – программа применяется для мойки паром установки и состоит из следующих шагов:

- 1. ПРОГРЕВ, прогрев камеры до 60°С
- 2. МОЙКА, 60 минут, при температуре в камере 100°С, непрерывная подача воды. Не забудьте открыть сливной кран на этом шаге!

## <span id="page-21-1"></span>**Приложение 2. Системные настройки**

Окно «Системные настройки» предназначено для настройки алгоритма вычисления времени подачи и паузы подачи воды в автоматическом режиме в зависимости от текущей температуры камеры. Окно представлено на Рис.12

![](_page_21_Picture_12.jpeg)

*Рис.12 Системные настройки*

Система вычисляет необходимый параметр при помощи линейной функции проходящей через заданные точки. Для времени импульса это точки 0С {T0} и 100C {T100}. Линейная функция, проходящаа через эти точки будет иметь вид:

$$
T = \frac{T_{100} - T_0}{100} T_{\text{KAM}} + T_0 \tag{1}
$$

По формуле 1 видно, что при температуре в камере 0С время импульса будет соответствовать параметру {T0}, при 100С – {T100}, при температуре от 0 до 100 градусов Цельсия значение попадет в промежуток между двумя параметрами.

Если необходимо увеличить подачу воды на высоких температурах – то рекомендуется увеличить параметр «при 100С», если при низких – «при 0С».

Аналогично вычисляется пауза подачи воды.

Для сохранения настроек нажмите кнопку «СОХРАНИТЬ», для отмены внесенных изменений – «ОТМЕНА»

<span id="page-23-0"></span>

![](_page_24_Picture_0.jpeg)

# <span id="page-25-0"></span>**СВИДЕТЕЛЬСТВО О ПРИЕМКЕ И ПРОДАЖЕ**

Универсальная термодымовая камера «Ижица-Z115»

ДАТА ПРОДАЖИ \_\_\_\_\_\_\_\_\_\_\_\_\_\_\_

ОТПУСК ГРУЗА РАЗРЕШИЛ \_\_\_\_\_\_\_\_\_\_\_\_\_\_

М.П.